#### QUICK START GUIDE for GOelectronic Streaming Kit – No Computer Needed (SDI Version)

First, let's review what comes in this GOelectronic Streaming Kit:

- 1. GOelectronic GOHD400 PTZ Camera
- 2. GOelectronic RCC6000 PTZ Controller
- 3. Magewell 53020 UltraStream SDI
- 4. Blackmagic SDI to HDMI Converter
- 5. Coax Video Cables
- 6. VISCA PTZ Control Cable
- 7. Camera Wall Mount

Note, the preview monitor and related HDMI cable required for this system are NOT included. You can use any TV/monitor with an HDMI input.

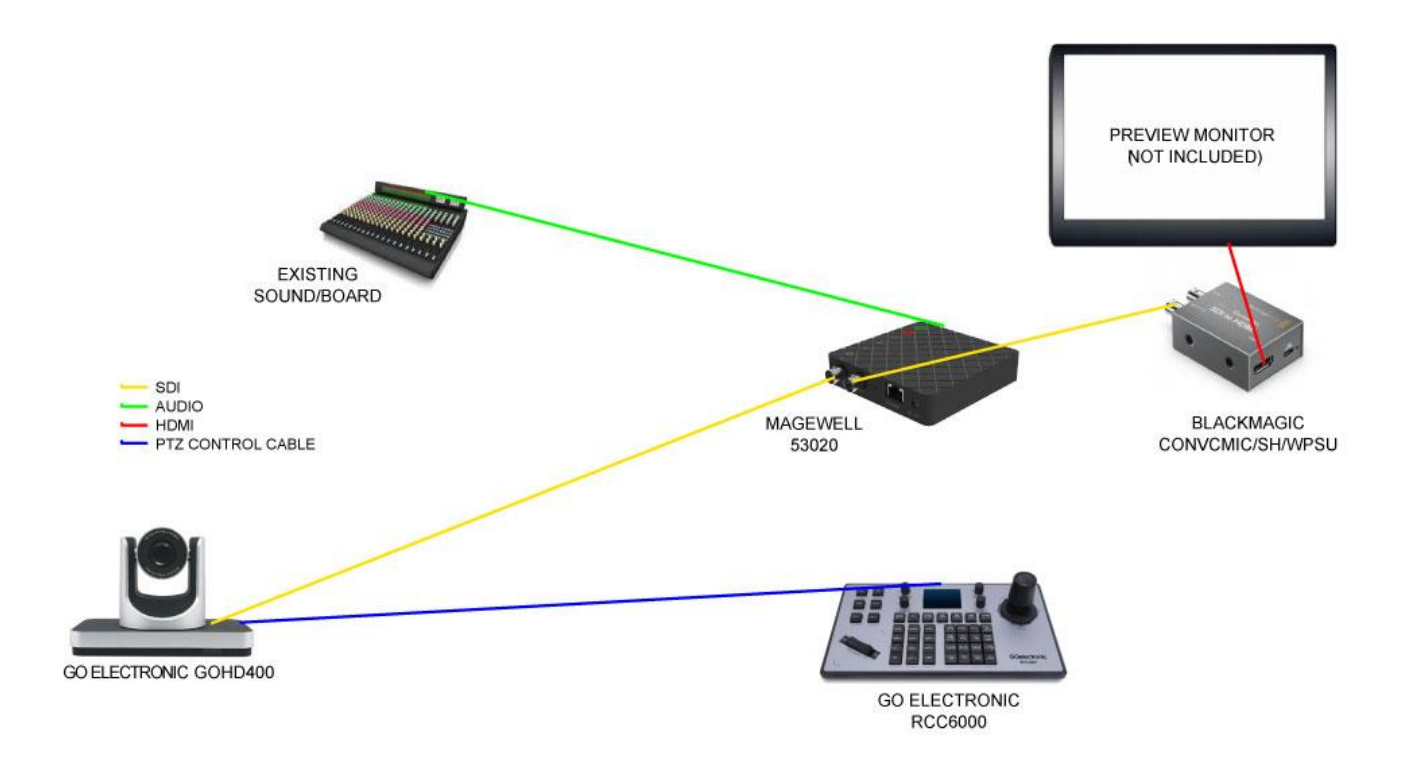

# Install the Camera

First, you will need to decide where you will be locating the camera. This is going to depend on your application. Note, you will need to be able to plug the camera's power supply into a wall outlet near the camera's mounted location. We offer an optional wall mount for the camera should you need it.

You will make three connections to the GOHD400:

- 1. VISCA cable for PTZ control
- 2. Coax cable for video
- 3. Camera power supply

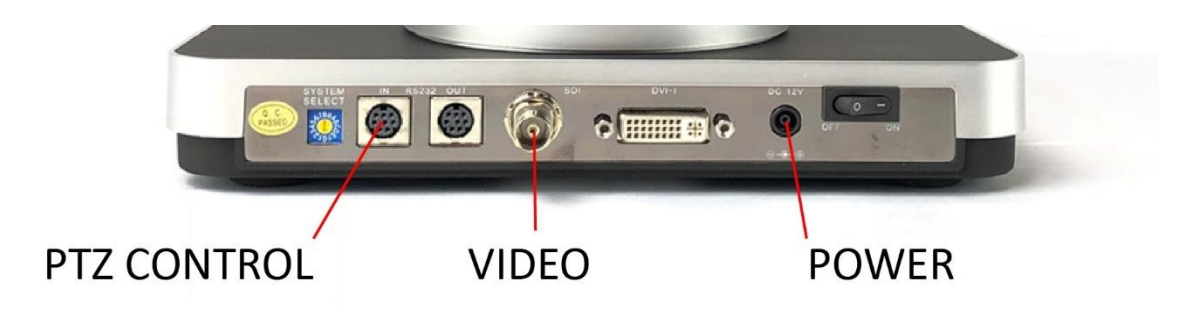

Both the video cable and PTZ control cable will run from the camera to your "control room".

Once you have plugged in the camera, power on the camera using the switch on the back of the unit.

#### 2 Connect the Camera to the PTZ Controller

First, connect the controller's power supply to the controller and plug it into a wall outlet. Next, connect the VISCA PTZ control cable with the 9-pin serial connector to the RCC6000 (you have already connected the other end of the PTZ cable to the GOHD400).

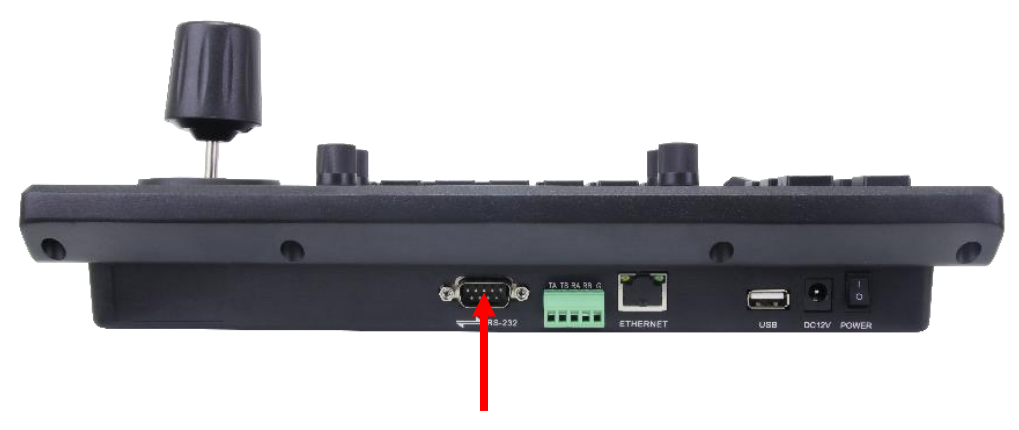

### Connect the Camera to the Magewell UltraStream

Now connect the coax video cable coming from the GOHD400 to the SDI INPUT on the Magewell 53020 UltraStream.

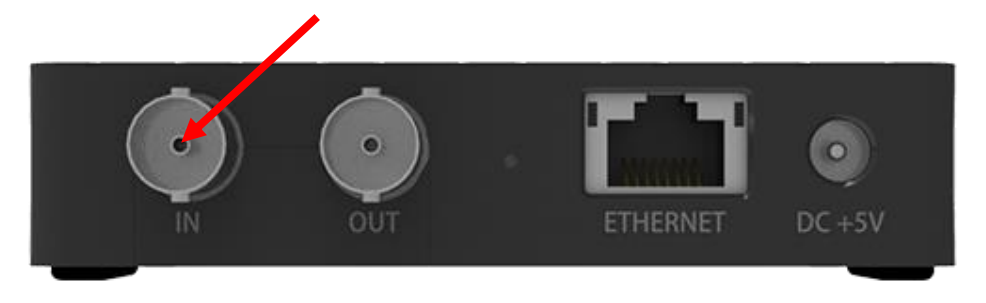

You will also run audio out from your existing sound system (or microphone) and into the audio input on the 53020 unit. The audio cable you require (not included) will depend on the audio output of your existing equipment.

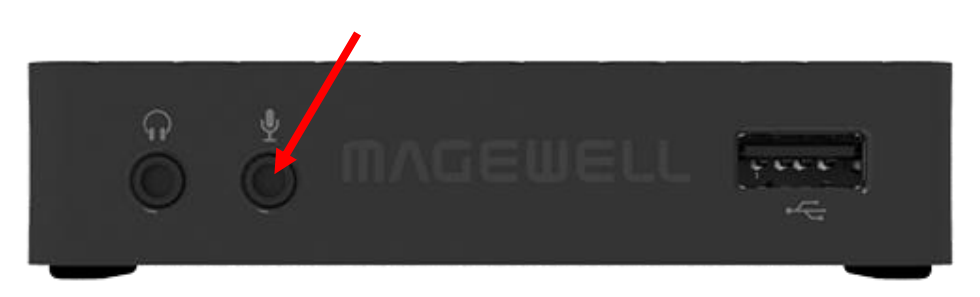

### Connect your Preview Monitor to the Magewell UltraStream

First connect one end of the short coax video cable to the UltraStream SDI OUT and the other end to the SDI IN on the Blackmagic SDI-to-HDMI converter.

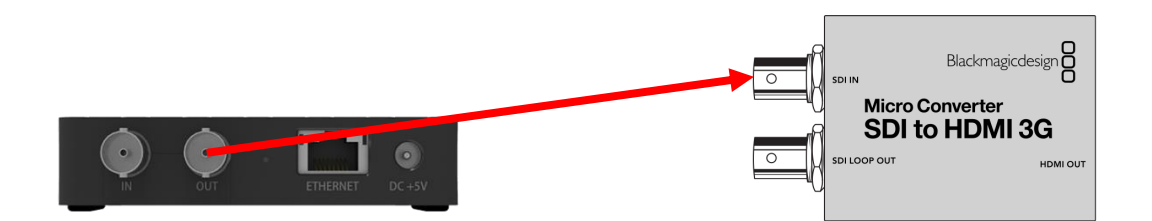

Next connect one end of an HDMI cable (not included) to the HDMI OUT on Blackmagic SDI-to-HDMI converter and the other end to the HDMI input on the TV/monitor (not included).

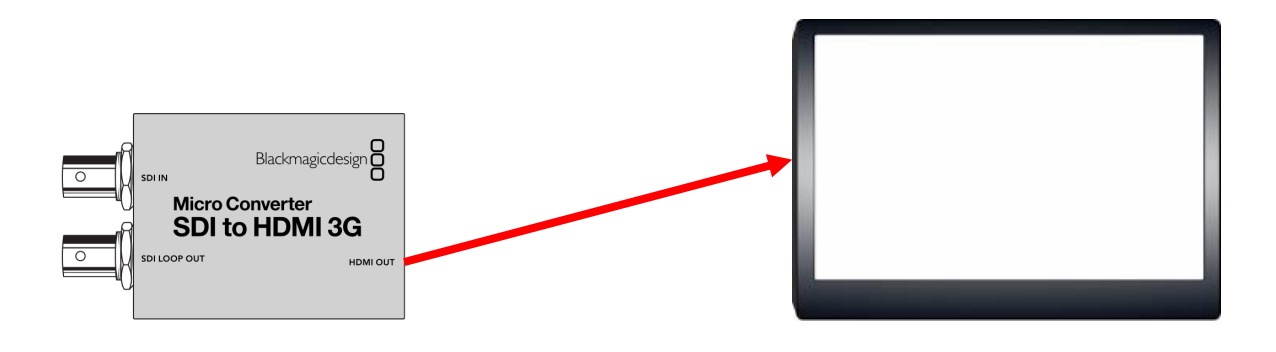

Setup up the Magewell UltraStream

Magewell's UltraStream is used for streaming and recording (and previewing) your broadcast. Download the preferred UltraStream user manual below and follow instructions for setting up your UlstraStream.

User Manual (for Web GUI) here: [https://www.magewell.com/files/documents/User\\_Manual/UltraStream-](https://www.magewell.com/files/documents/User_Manual/UltraStream-UserManual_en_US.pdf)[UserManual\\_en\\_US.pdf](https://www.magewell.com/files/documents/User_Manual/UltraStream-UserManual_en_US.pdf)

User Manual (for App) here:

[https://www.magewell.com/files/documents/User\\_Manual/ultra\\_stream\\_family](https://www.magewell.com/files/documents/User_Manual/ultra_stream_family_user_manual_app_v1.4.34_en.pdf) user manual app v1.4.34 en.pdf

Assuming your camera is powered on and you have correctly connected all equipment, you should see video from the camera on your preview monitor.

## Test the PTZ Controller

Now is a good opportunity to test the ptz controller. Power on the ptz controller via the switch on the back. Follow the steps below to add the camera:

- 1. Confirm that the ptz controller is in analog mode (on controller screen, Active I/F reads "Analog"). If it does not read "Analog", long press the joystick button on the RCC6000 to switch to analog mode (until screen reloads and Active I/F reads "Analog").
- 2. Press and hold [CNTRLR SETUP] on the RCC6000 to set the camera address.

Now press [CAM 1] and try moving the camera using the joystick. You should see the camera move and the picture change within Capture Express.

Now, try setting up some preset positions. Move (pan, tilt and/or zoom) the camera to a desired location. Press and hold [PRESET 1] for 5-7 seconds. Move the camera to a new position and press and hold [PRESET 2] for 5-7 seconds. Now quick press [PRESET 1] and watch the camera move to the preset position. Quick press [PRESET 2] and watch the camera move again. You may consider creating a "cheat sheet" or legend for your presets.

For more detailed operating instructions for each product in the system, please view the individual product manuals.

For questions or for technical support, please contact GOelectronic at 888-707-8024 or via our online support request form at https://www.goelectronic.com/pages/contact-us